# **UAB – University** Net Pay Calculator Guide

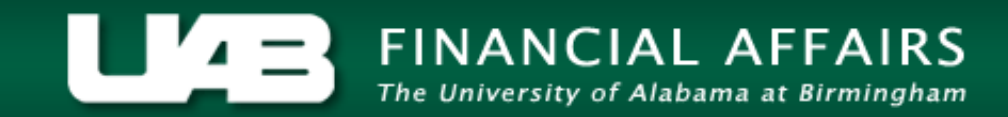

## UAB Net Pay Calculator

Is an interactive tool which allows employees to enter and select employee-specific information and determine the net pay amount for a specific payment.

*Disclaimer: The net pay calculator is intended as a planning tool and the amounts may vary slightly from the actual pay distribution*

## Step One

### ▪ **Existing Employee/Trainee**

- Using your last pay slip *(available through Oracle Self Service Applications),* enter the details as they appear on the pay slip into the calculator.
- Confirm the net pay amount reported on the calculator is approximately the same as the net pay amount reported on your pay slip.
- **Enter anticipated changes and the calculator will** update the new "approximate" net pay amount.

## Step One

### ▪ **New Employee/Trainee**

- **Enter your monthly/biweekly gross pay amount based** on your letter of offer or award letter.
- **Proceed to complete each screen making the desired** selections. The calculator will display your "approximate" net pay amount.

## Go to: - www.uab.edu/payroll

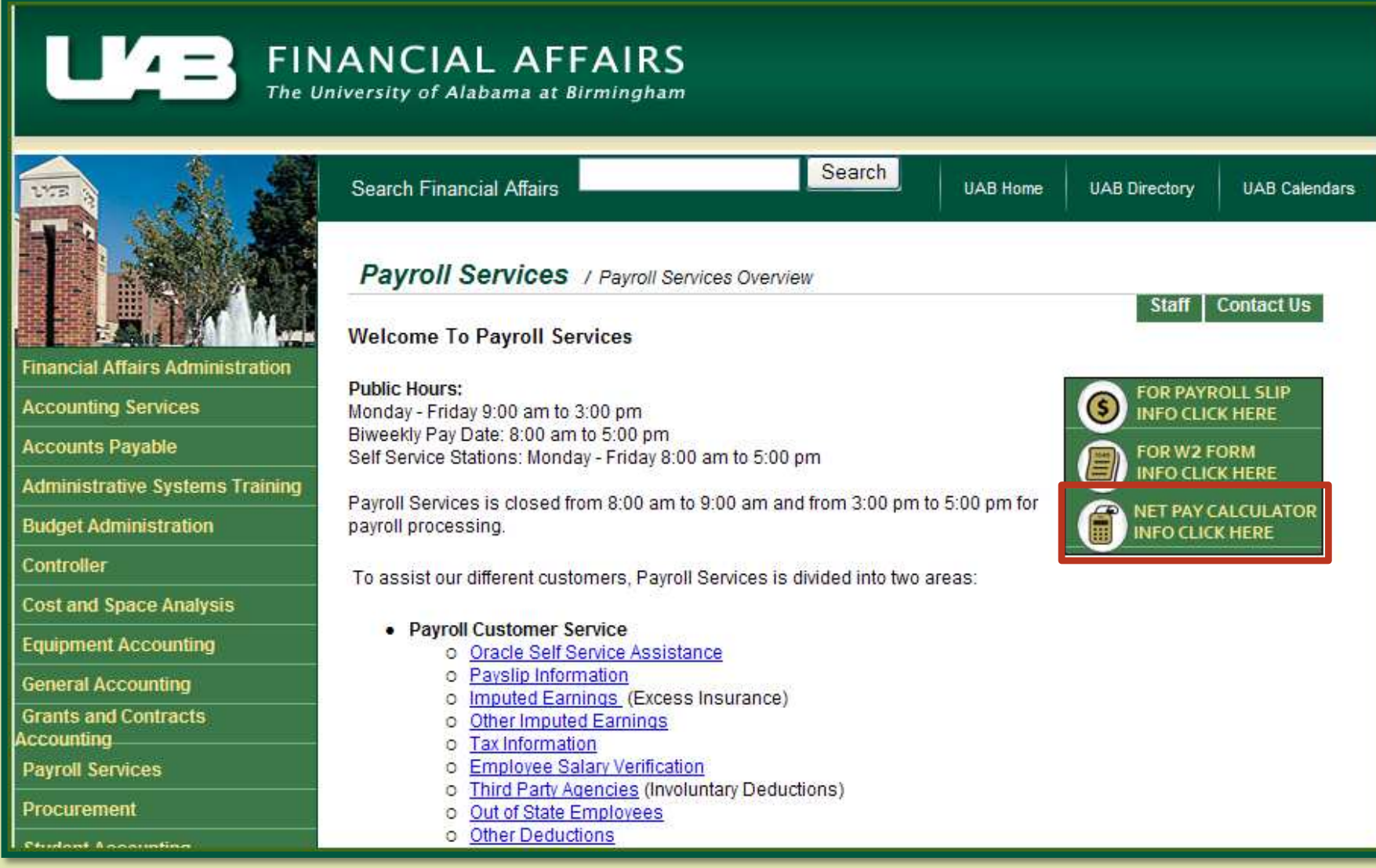

## Start Your Calculations

**UAB Payroll Calculator - Start Your Calculations** 

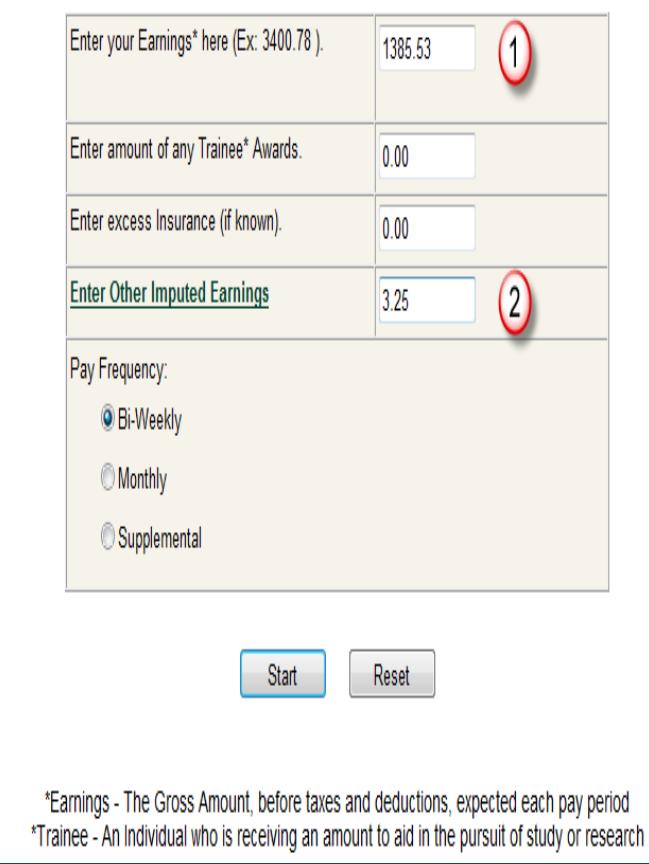

1. Enter the total pay earnings from your printed UAB pay slip or your expected gross earnings

2. Enter any excess Insurance amount or Other Imputed Earnings (if known)

## UAB Pay Slip

### **Total Pay Earnings Excess Insurance**

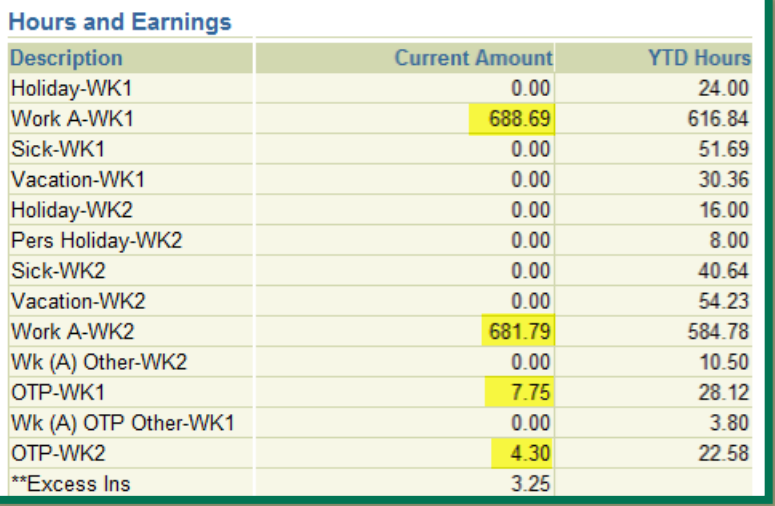

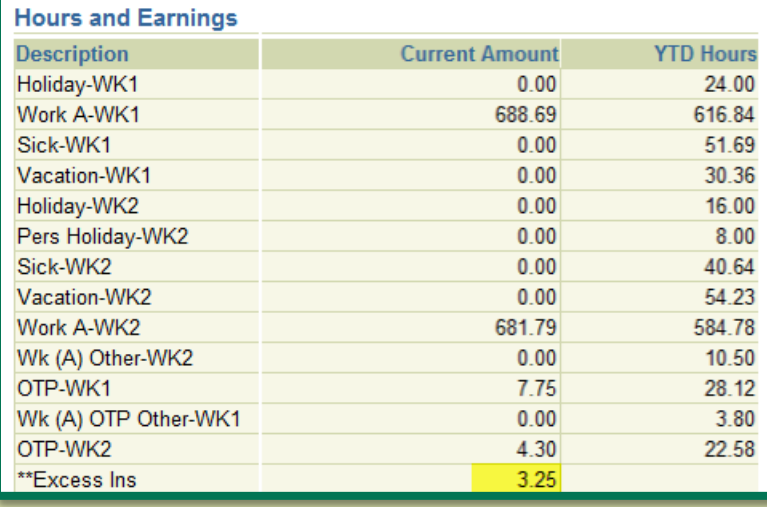

Add *all* WK1 and WK2 earnings to determine Total Pay Earnings

Excess Insurance Amount

## Start Your Calculations

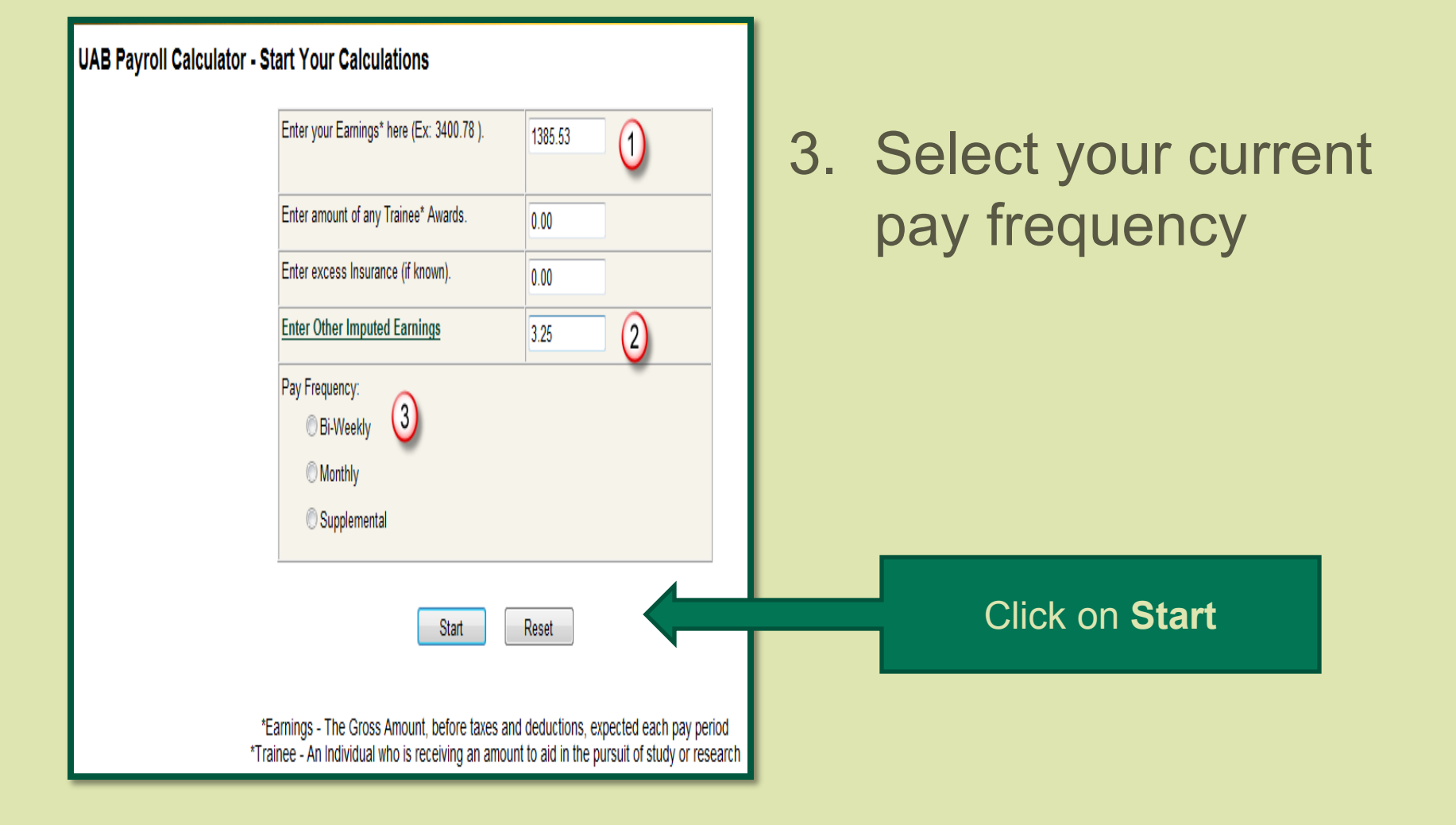

### Next select your *current* Health Plan options as reported on your printed pay slip

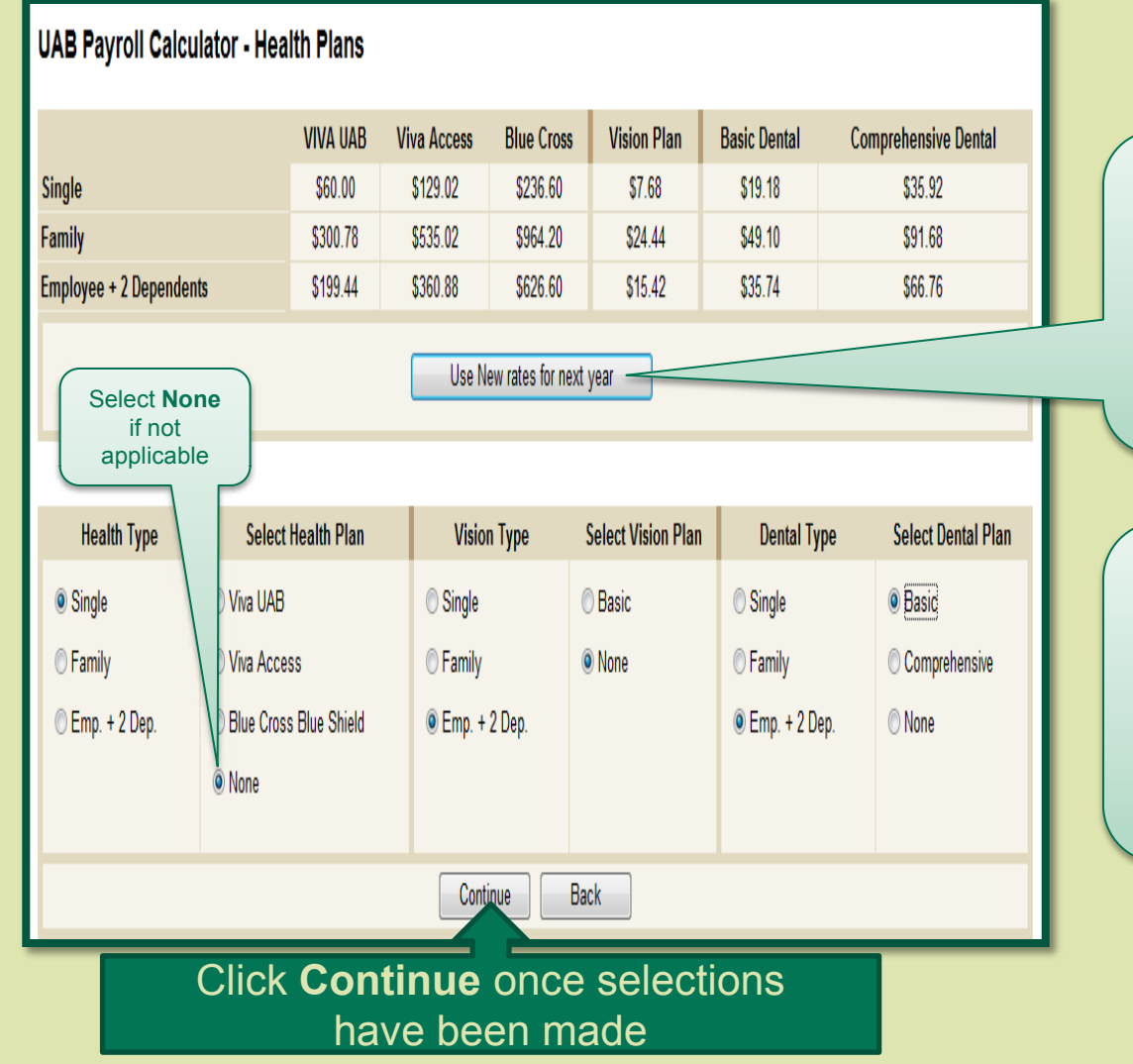

Rates displaying are valid thru *December 31, 2013* **New** rates begin *January 1, 2014*

*Current* Health Plan selections can be found in the **Pre-Tax deductions**  section of your UAB Pay Slip

### Now enter the *current* Benefits and Other Deductions as reported on your printed pay slip

#### **UAB Payroll Calculator - Benefits**

Click here to go to the UAB Benefits page

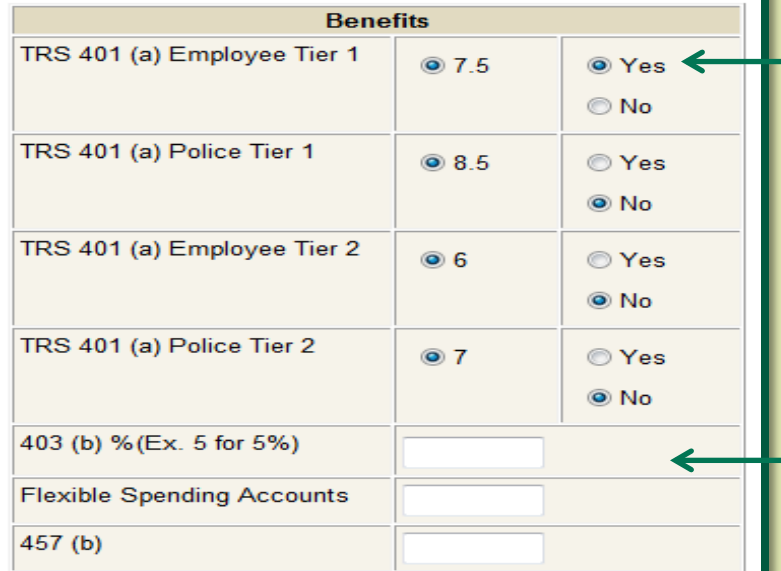

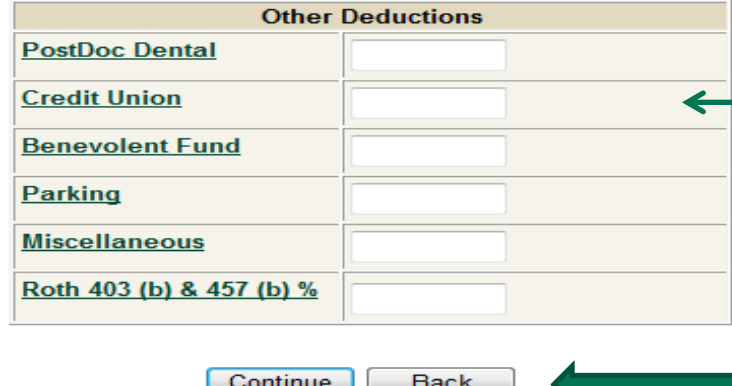

Select **Yes** to include current TRS contribution; select **No** if not applicable.

**Employee Tier 1 = eligible employees who were a** member of TRS prior to January 1, 2013.

**Employee Tier 2** = eligible employees who were a member of TRS January 1, 2013 or after.

If applicable, enter 403 (b)/457 (b) percentage and Flexible Spending Account contributions as reported in the *Pre-Tax Deductions* section of your printed pay slip

If applicable, enter any other deductions as reported in the *Pre-Tax* or *After-Tax Deductions* section of your printed pay slip

### Finally, enter your *current* tax withholding information as reported on your printed pay slip

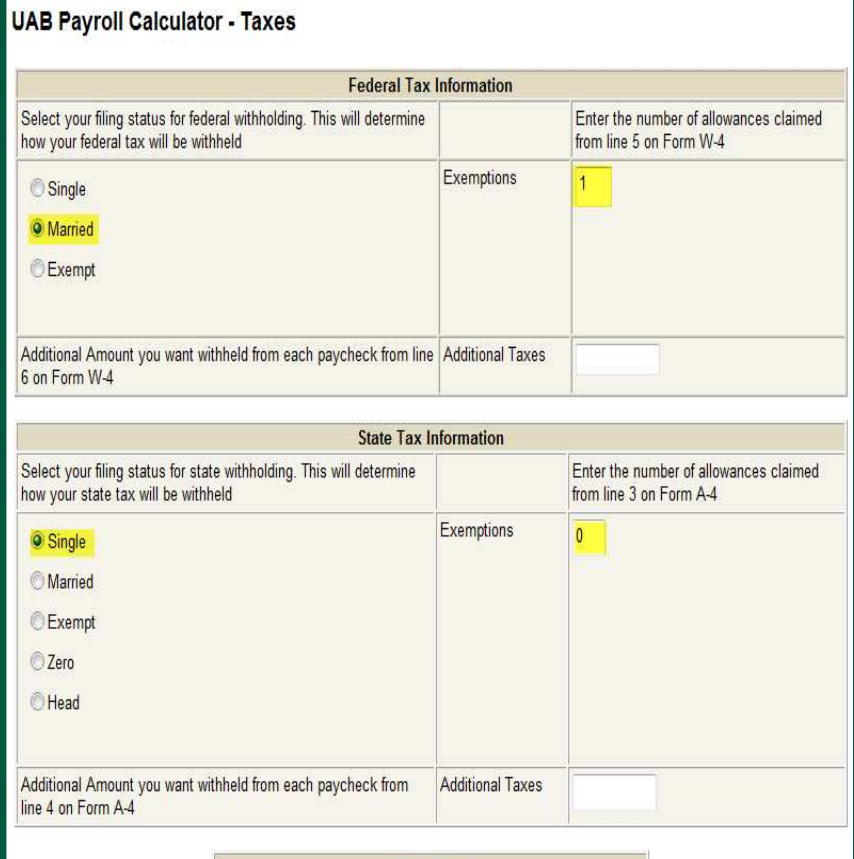

**Other Taxes** ✔ Birmingham County FICAHI  $V$  FICA Bessemer

Back

Done

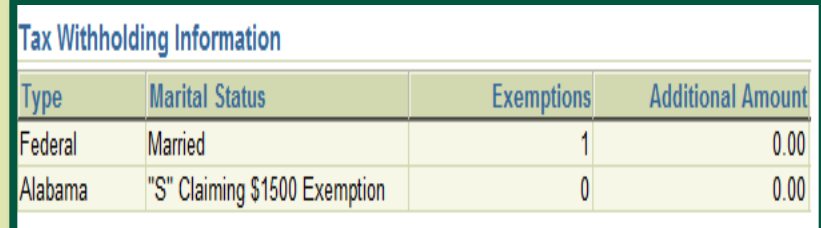

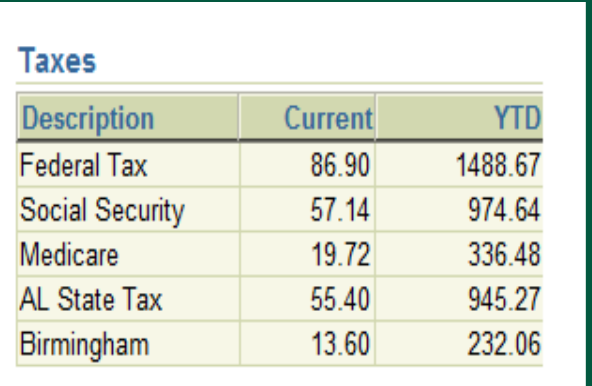

Click **Done** once current tax withholdings have been entered

### **Compare your results**

**Besse** 

FICA<sub>1</sub>

#### **UAB Payroll Calculator - Summary**

Try different options.

Salary

**Health** 

**Benefits** 

**Taxes** 

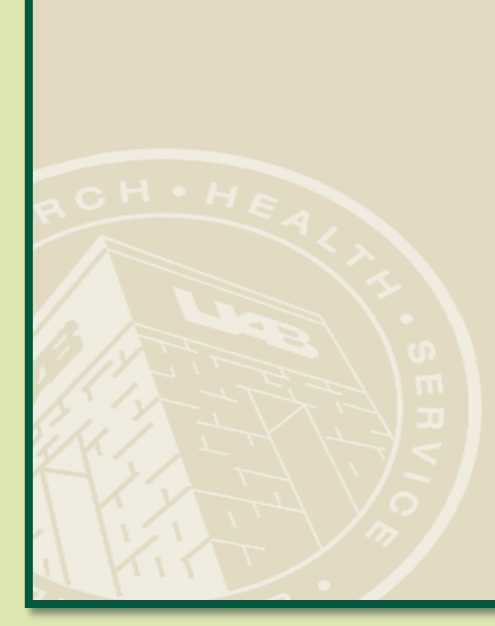

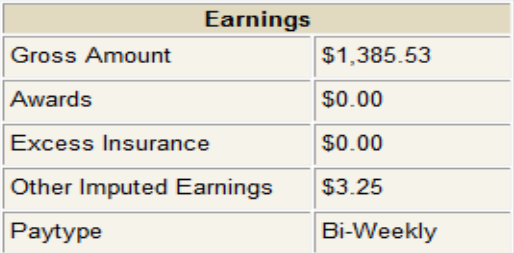

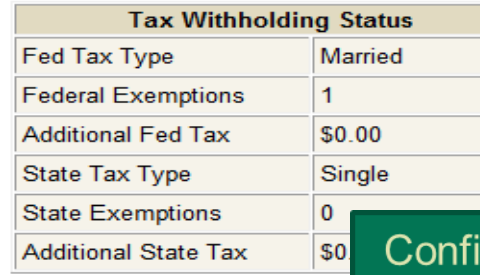

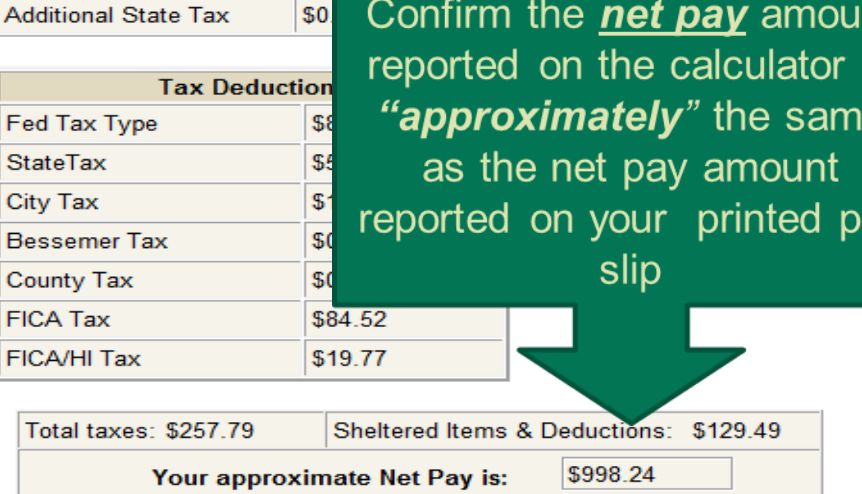

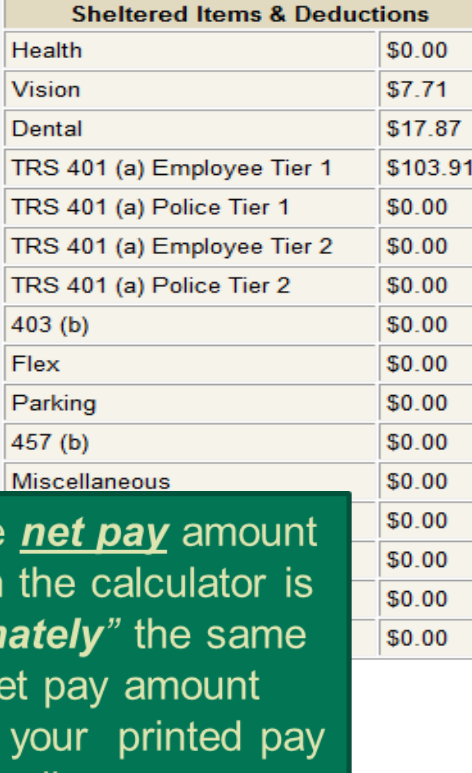

# UAB Pay Slip

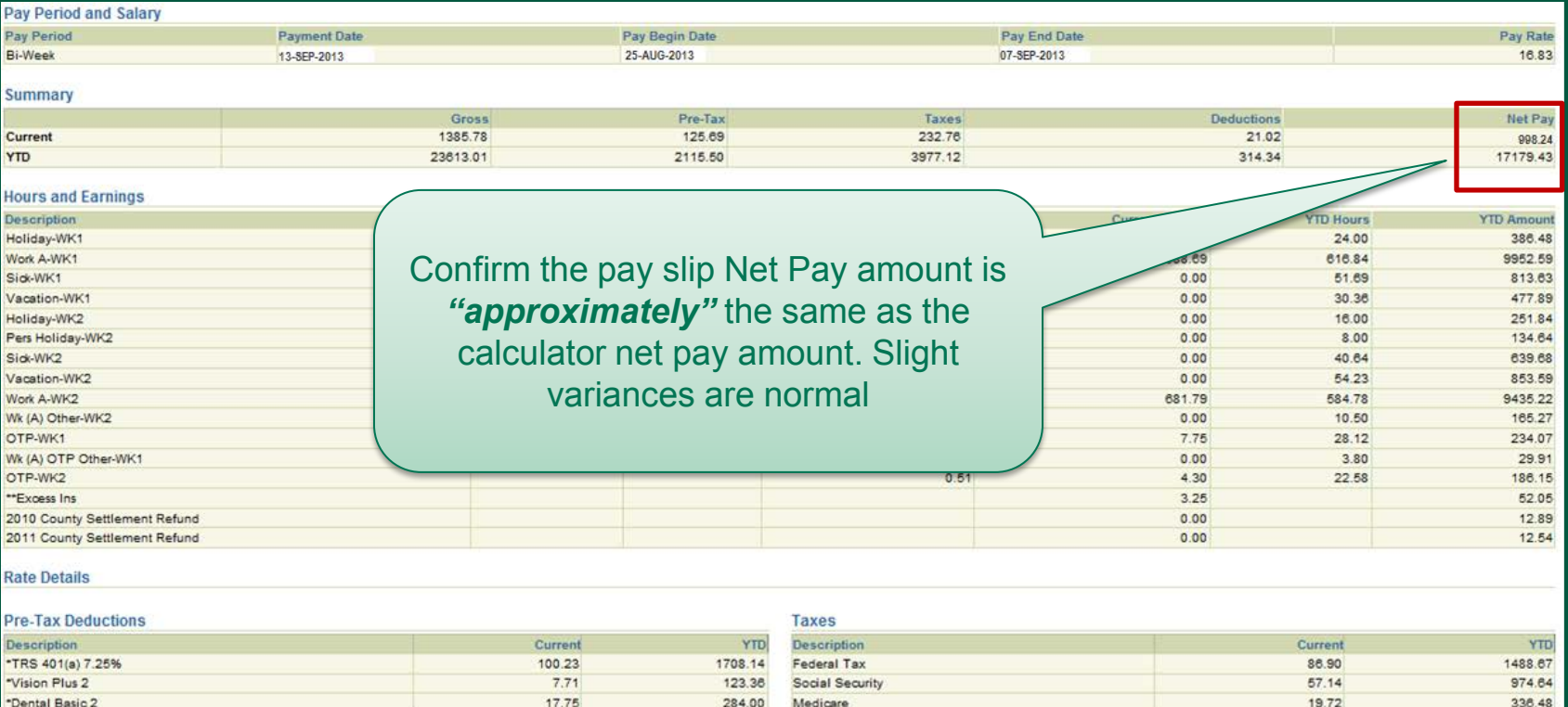

#### **After-Tax Deductions**

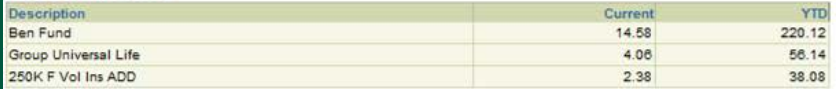

#### **Tax Withholding Information**

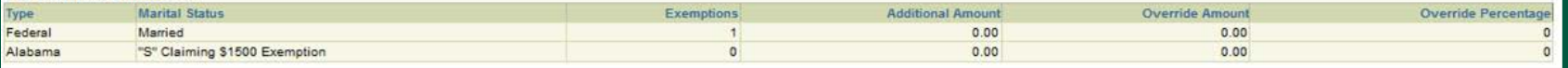

AL State Tax

Birmingham

55.40

13.60

945.27

232.06

## Step Two

- **Existing UAB Employee** 
	- Enter *"proposed"* changes for FY 2014 and the calculator will update the new "approximate" net pay amount.

### Modify Benefits and Other Deductions to reflect *"proposed"* changes for FY 2013

#### **UAB Payroll Calculator - Summary**

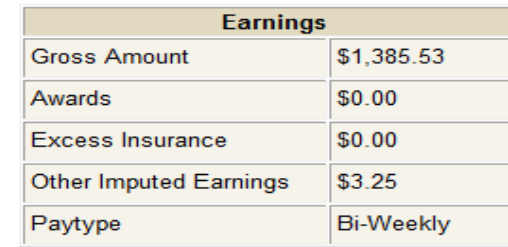

Click on **Benefits** to modify benefit deductions and restart calculator

Try different options.

**Salary Health Benefits Taxes** 

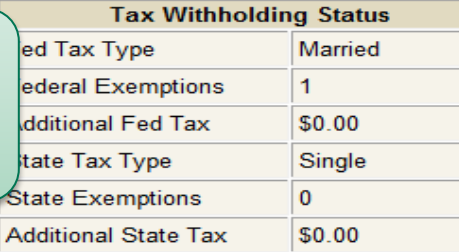

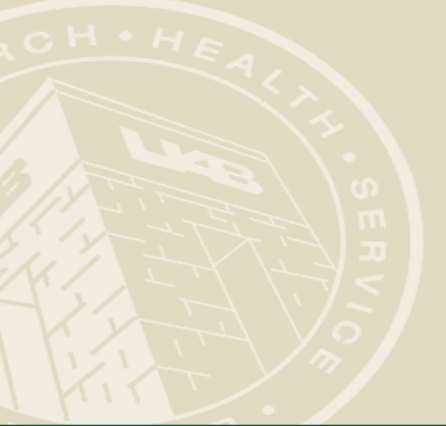

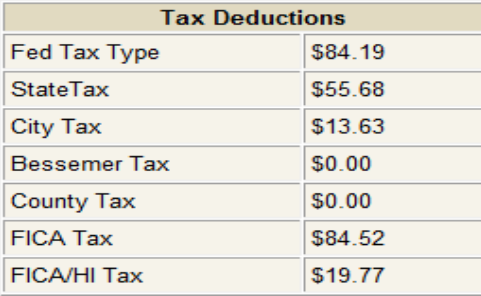

**Total** 

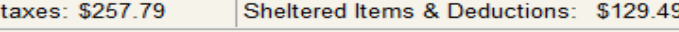

\$998.24

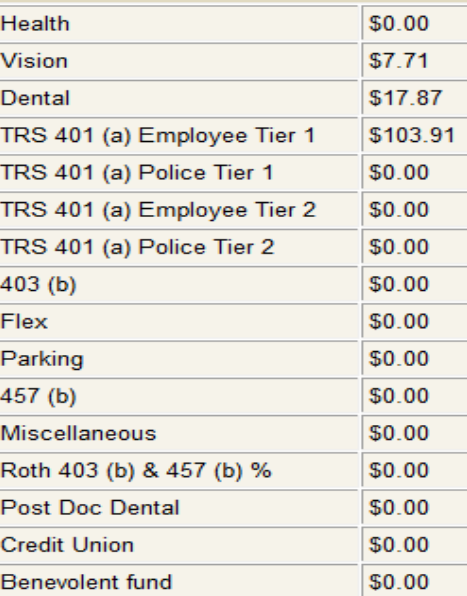

**Sheltered Items & Deductions** 

Your approximate Net Pay is:

## Enter your *"proposed"* changes

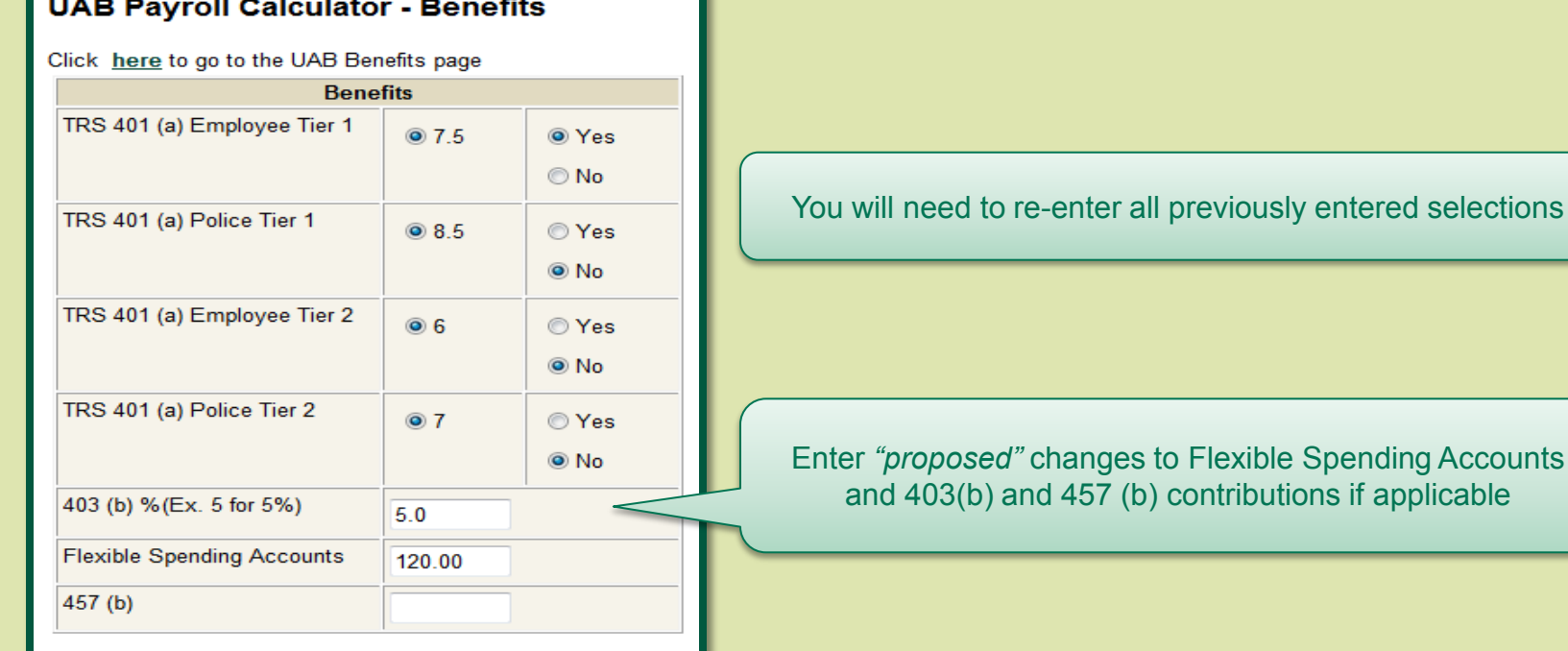

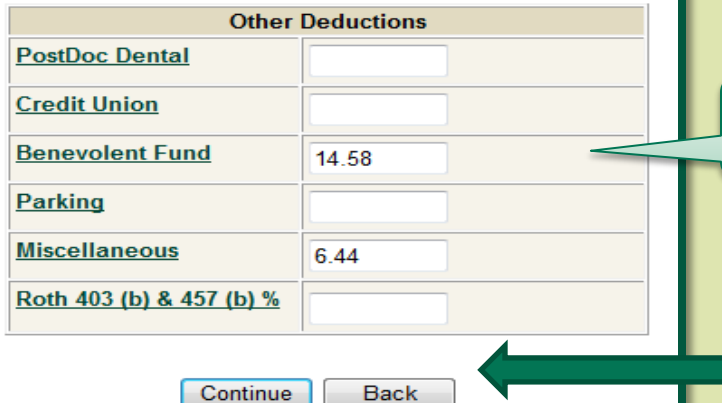

Enter *"proposed"* changes to Other Deductions if applicable

Click on **Continue** once all deductions have been entered

#### **UAB Payroll Calculator - Summary**

Try different options.

**Salary** 

**Health** 

**Benefits** 

**Taxes** 

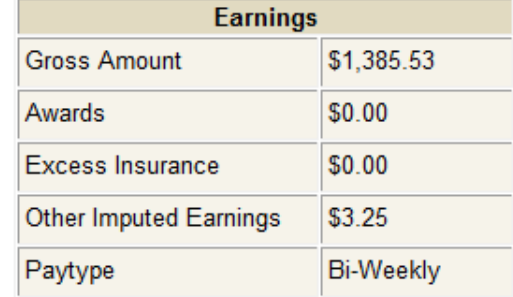

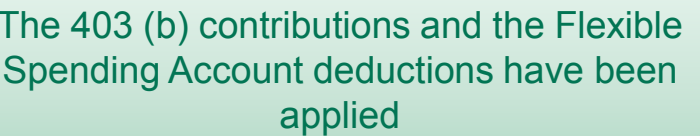

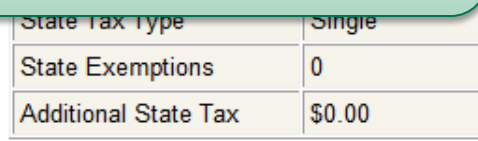

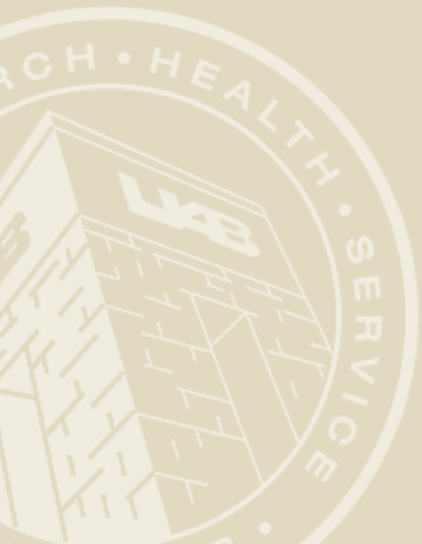

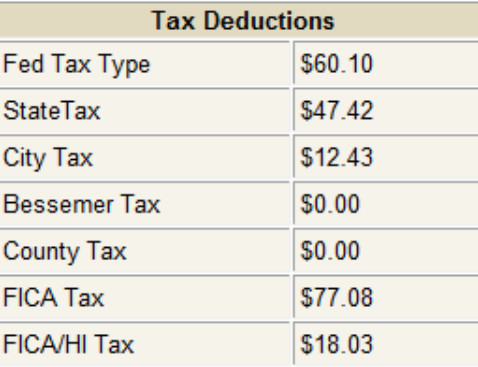

Total taxes: \$215.06 Sheltered Items & Deductions: \$339.79 \$830.68

Your approximate Net Pay is:

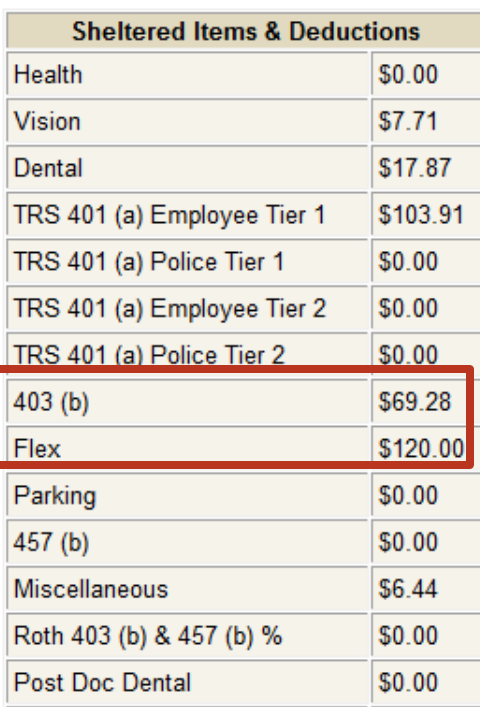

The "approximate" Net Pay amount now reflects "proposed" changes in **Benefits and Other Deductions** 

### **UAB Payroll Calculator - Summary**

Try different options.

#### Salary

**Health**  $Be\$  efits

#### **Changes in Health Plan Options????**

Click on the Health link, reenter selections and the calculator will re-calculate your *"approximate"* Net Pay

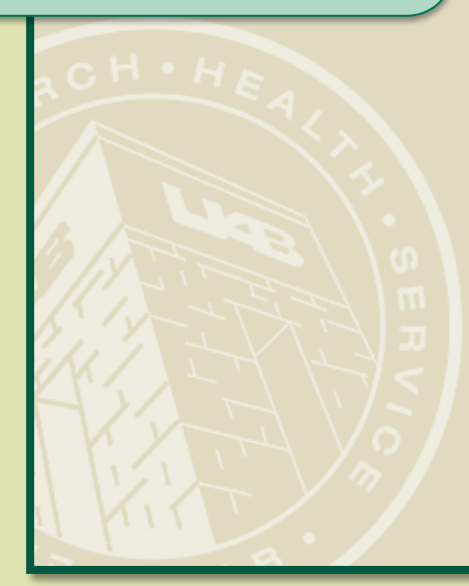

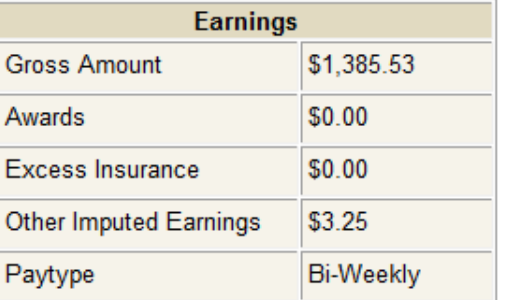

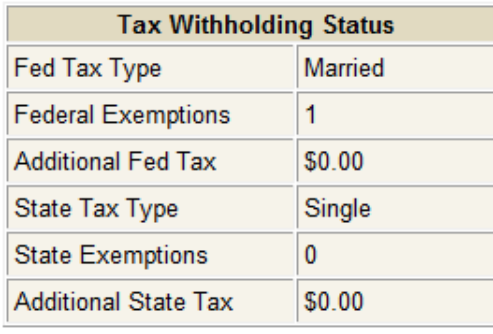

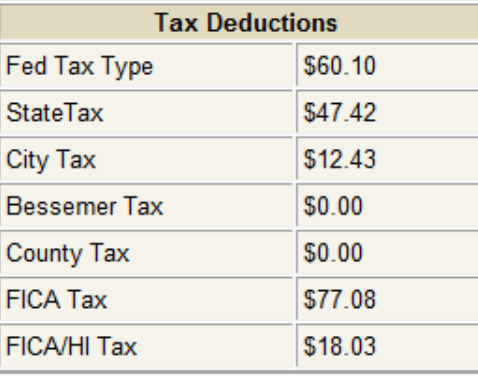

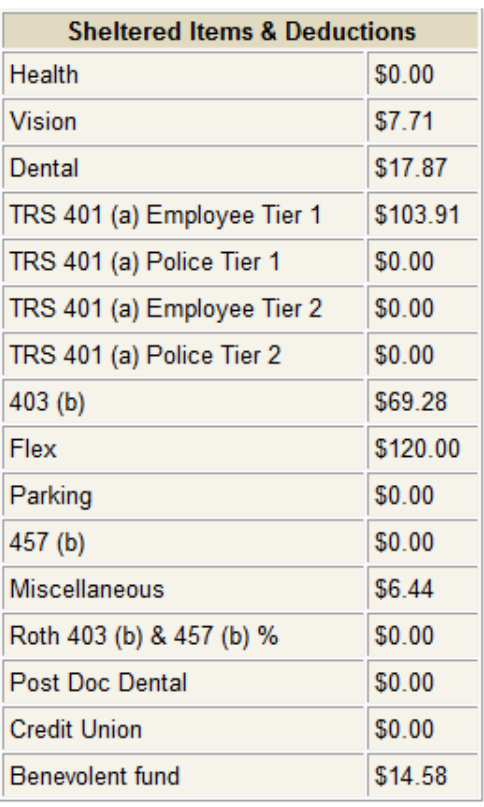

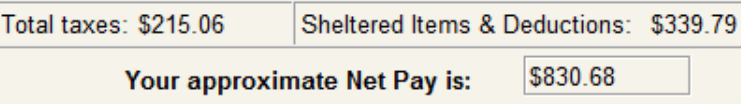

### Click on the *"Use New rates for next year"*  button to apply 2014 Health Plan rates

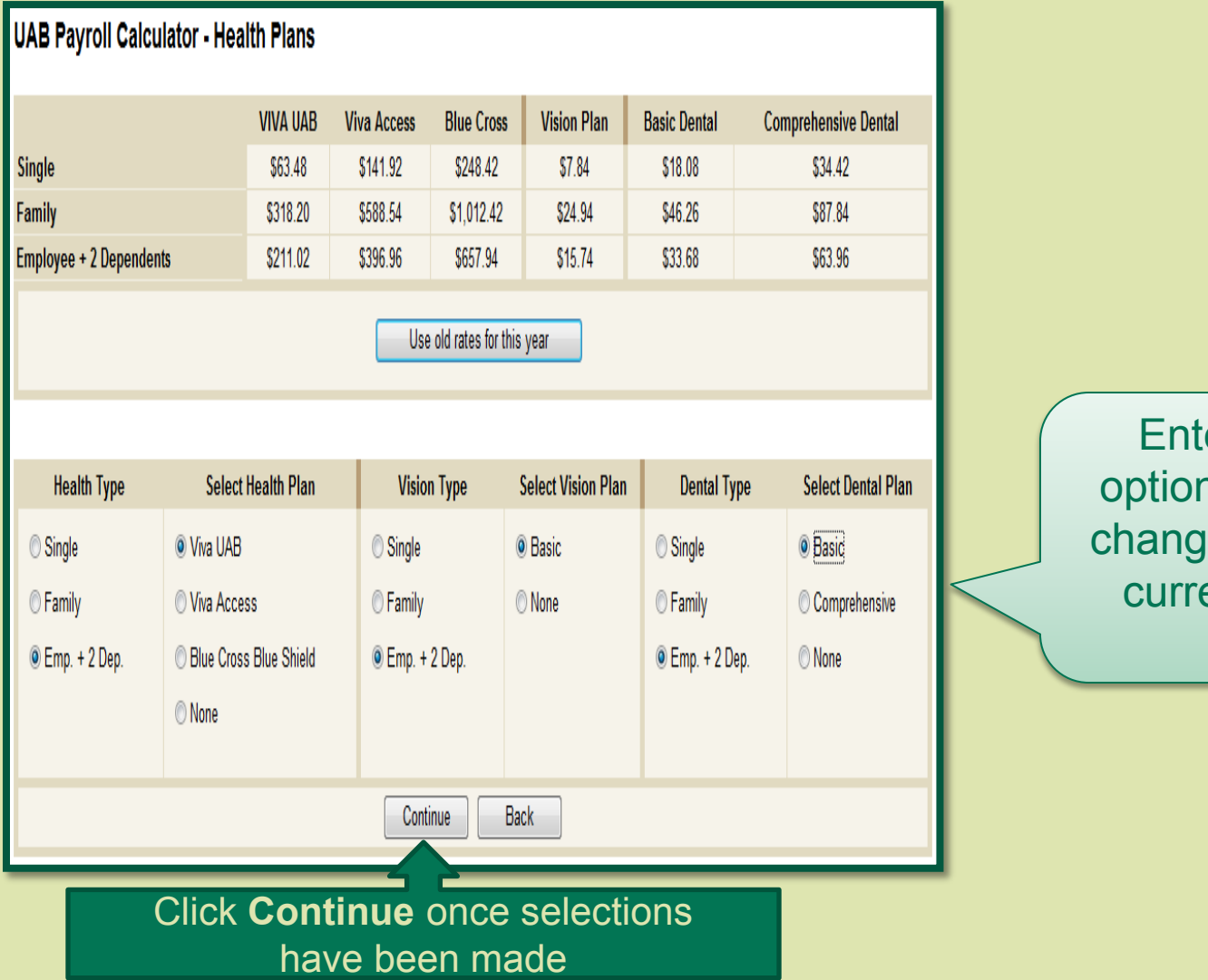

er Health Plan าร for 2014; if no es, re-enter your ent Health Plan options

#### Try different options.

**Salary** 

**Health** 

**Benefits** 

**Taxes** 

**Changes in Tax Withholdings ???**

Click on the Tax link, enter selections and the calculator will re -calculate your *"approximate"* Net Pay

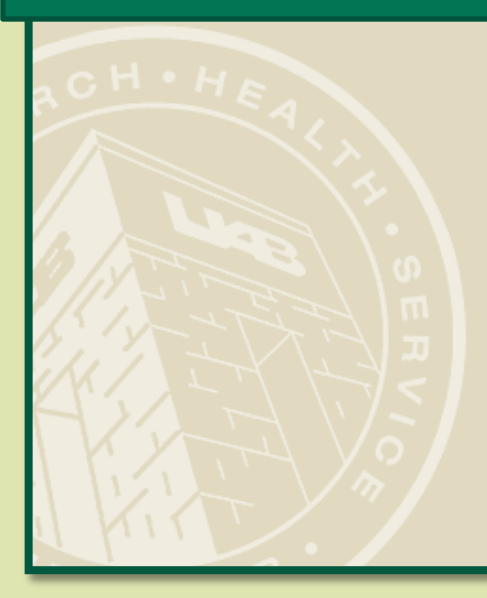

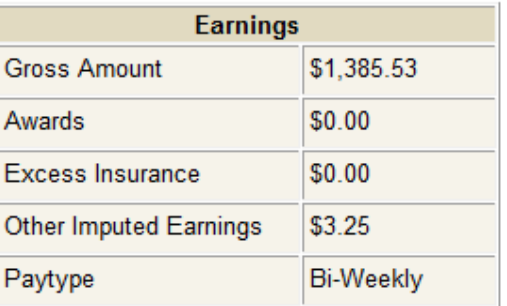

**UAB Payroll Calculator - Summary** 

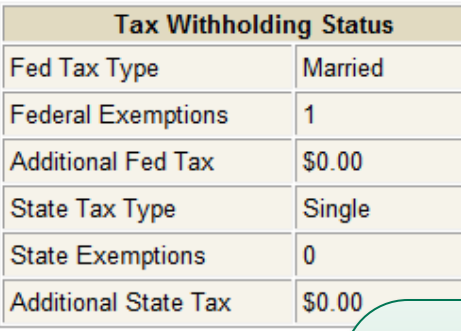

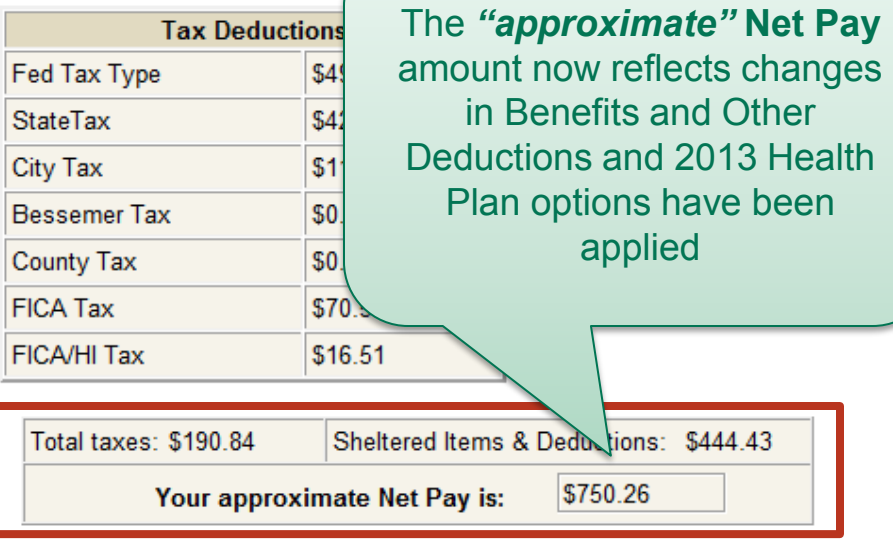

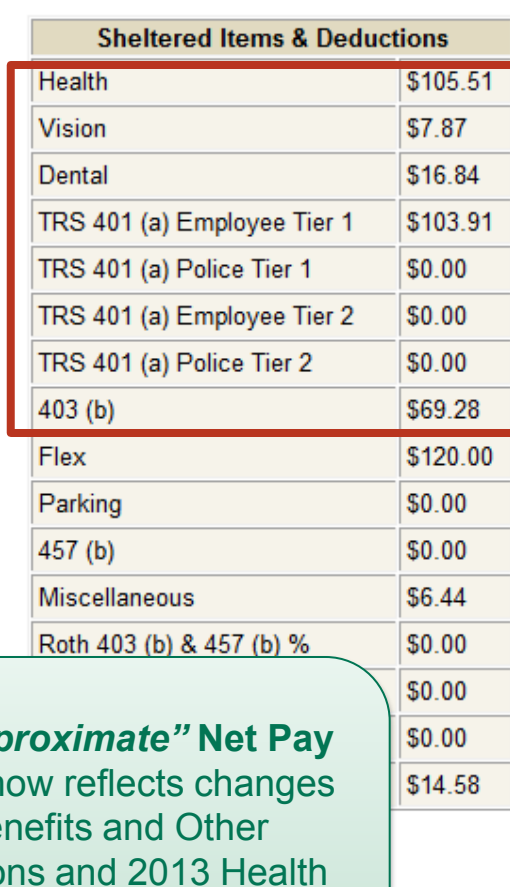

### Questions?

Go to: www.uab.edu/payroll

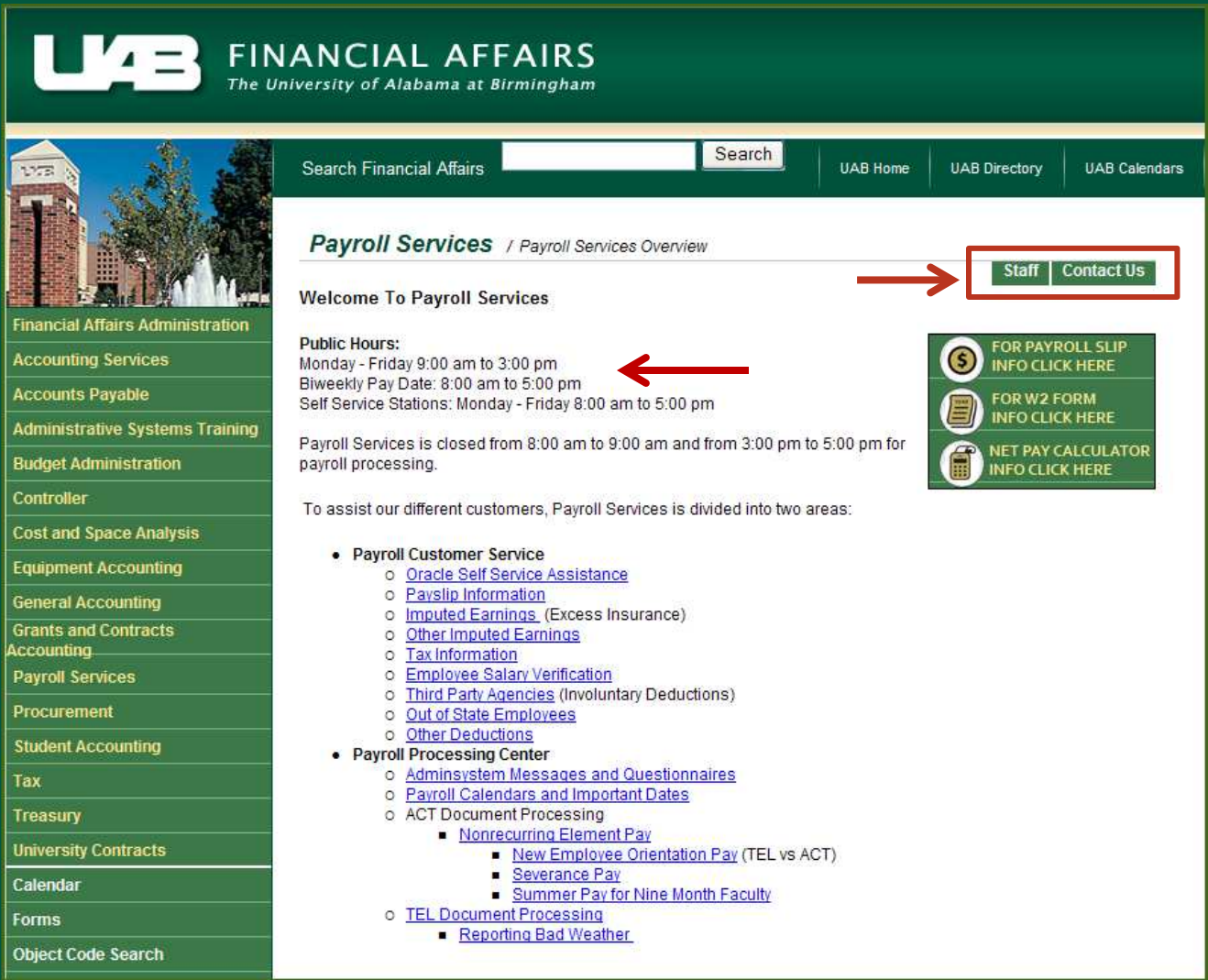